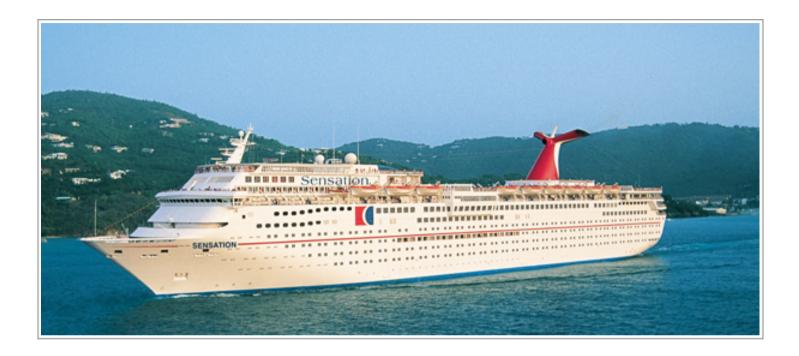

# CARNIVAL SENSATION 'MANAGE MY CRUISE' AND ONLINE CHECK-IN PROCESS

LANGSHAW DANCITY USA TOUR 2016

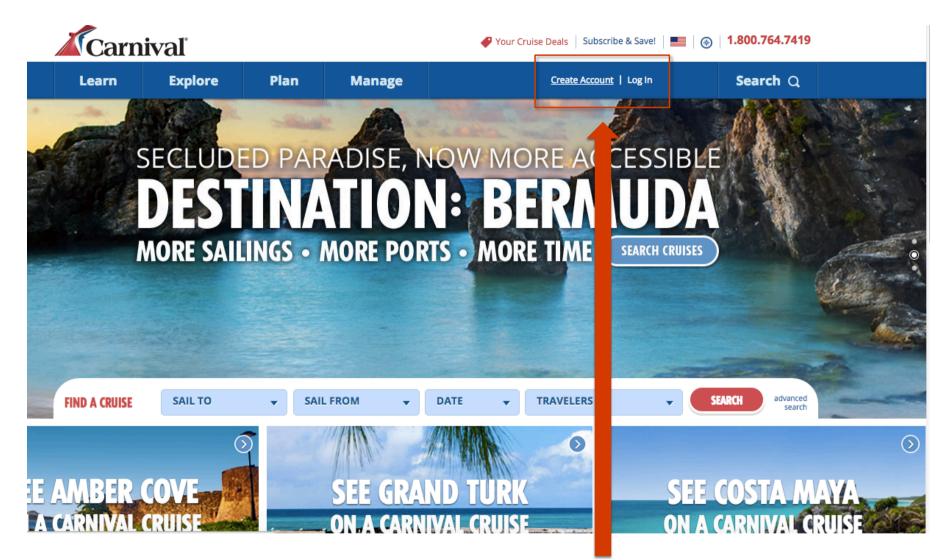

Visit carnival.com to register for online check-in. Click Create Account if you have NOT sailed with Carnival USA before. If you have previously used Carnival USA's online check-in and you have your login details, click Log In

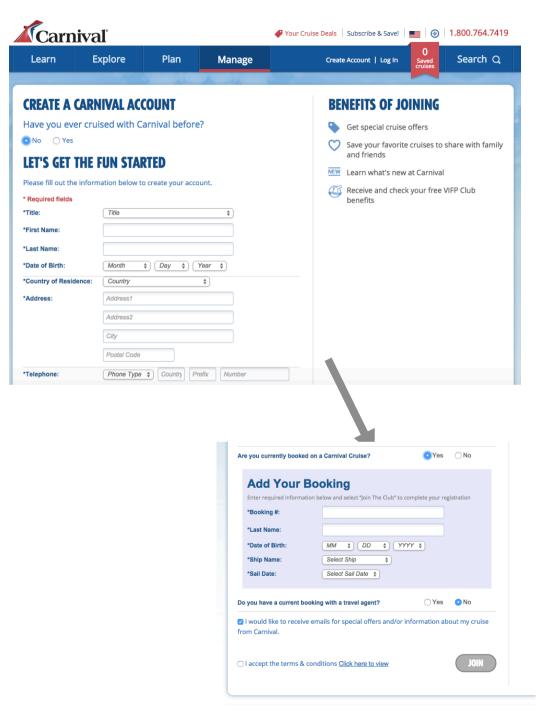

Select No if you have not cruised with Carnival before and enter your personal details (this only needs to be done for one member of your family) to register. If your family is travelling in separate cabins register once for each cabin.

At the bottom of the form you will see this section. Please choose Yes and enter your booking number.

Our ship is the Carnival Sensation. Enter our sailing date as 04/11/2016.

Accept and click Join.

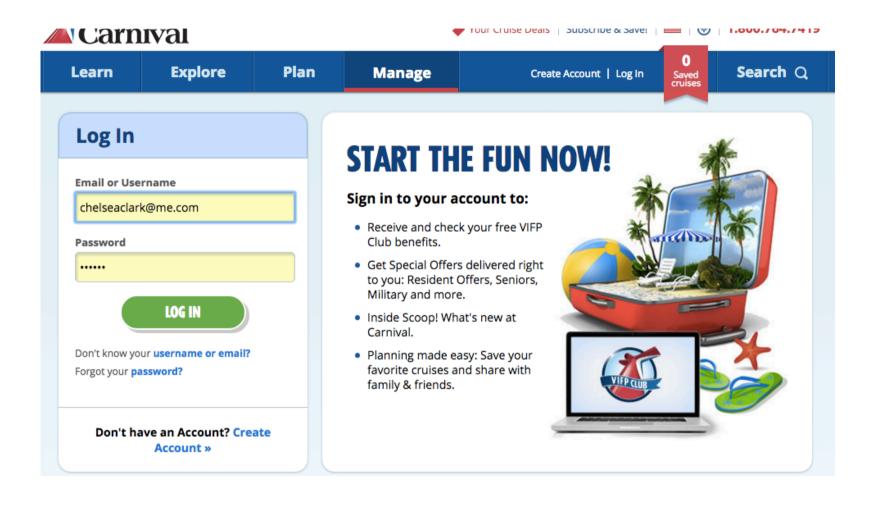

If you have sailed with Carnival before and have a login, enter it on this screen and click Log In

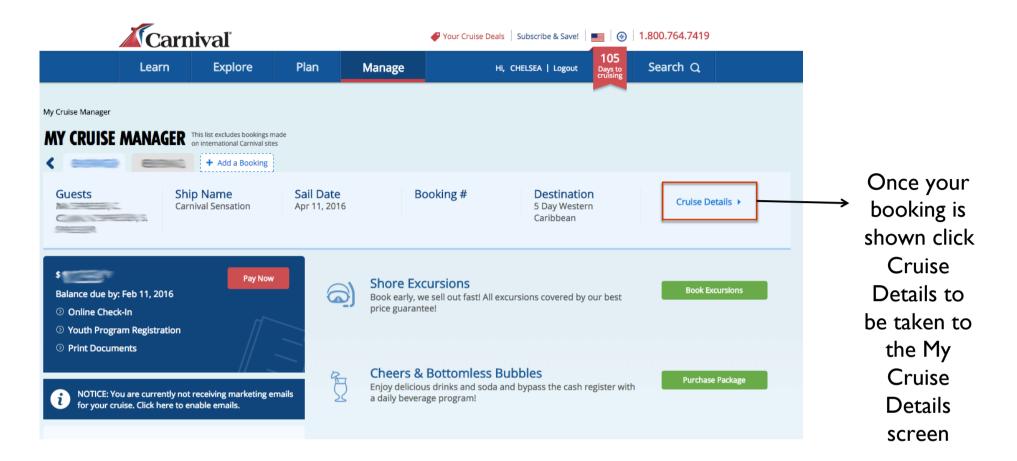

Select Manage My Cruise from the header menu and you should see your booking under the Manage My Cruises subheading on the left. If you don't see it, click Add a Booking and enter your booking number & other details. Our ship is the Carnival Sensation. Enter our sailing date as 04/11/2016. My Cruise Manager | My Cruise Details

# **MY CRUISE DETAILS**

Some rooms will show 2 Twin Beds as the default bedding. This can be changed to King Bed if preferred if you have two guests. Additional beds (for the third and fourth guests in each room) are pull-downs or convertible couches and cannot be altered. Even though they don't show here, please be assured there will be bedding for everyone in your cabin!

## 5 days Western Caribbean from Miami, FL

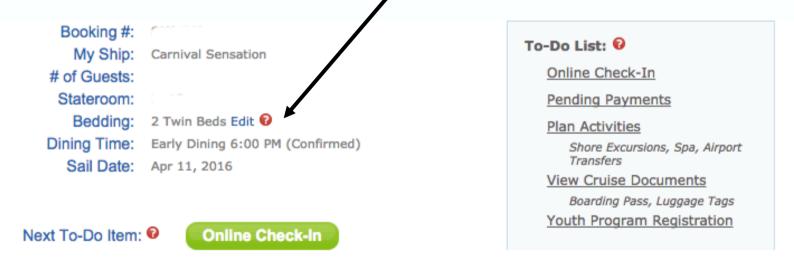

You will be taken to the My Cruise Details page. From here you can plan on-board activities such as spa treatments or register your children for Carnival's kids club. You can also view and book shore excursions for each of the ports we will be visiting.

| MY ITINERARY MY ACTIVITIES                     | MY GUESTS (4)                                                                                                    | MY BILLING                   |
|------------------------------------------------|----------------------------------------------------------------------------------------------------|------------------------------|
| MATTHEW SPRESSER<br>Modify                     | Date of Birth: Citizenship: Australia<br>VIFP Club #: (None)<br>Vacation Protection:<br>(None)<br>Special Occasion: (None)<br>Packages: (None)          | Medical Advisories<br>(None) |
| CHELSEA CLARK<br>chelseaclark@me.com<br>Modify | Date of Birth: 7<br>Citizenship: Australia<br>VIFP Club #: 9000214887<br>Vacation Protection:<br>(None)<br>Special Occasion: (None)<br>Packages: (None) | Medical Advisories<br>(None) |

Under the My Guests tab, please check your information carefully.

For ease of booking such a large group, I have used my email address for everyone. Please change this when you log in.

Click Modify to add any Medical Advisories.

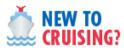

Prepaid Gratuities /Tips Pregnancy Policy Youth Program Soda Fountain Card Internet Access onboard Cruise Ticket Contract Change of Itinerary

#### CRUISE PREPARATION

What to Wear Required Documents Payment Information Embarkation Process Transportation Guests with special needs Special Occasion Vacation Protection Plan

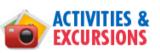

Shore Excursion Spa Steakhouse Reservations Casino Youth Programs At the bottom of the My Cruise Manager page, you will find several links to frequently asked questions about your cruise.

| MY ITINERARY           | MY ACTIVITIES                                               | MY GUESTS (2) | MY BILLING |                   |
|------------------------|-------------------------------------------------------------|---------------|------------|-------------------|
|                        | pre-, post- and during-crui<br>es and activities you have ; |               |            | • SHOP ACTIVITIES |
| PRE-CRUISE             |                                                             |               |            | •                 |
| No services purchased. |                                                             |               |            |                   |
| DURING CRUIS           | SE                                                          |               |            |                   |
| No services purchased. |                                                             |               |            |                   |
| POST-CRUISE            |                                                             |               |            |                   |
| No services purchased. |                                                             |               |            |                   |

Under the My Activities tab you can book and view Shore Excursions and on-board activities. Please do NOT book anything Pre or Post cruise as we have transfers to and from the ship already pre-arranged.

Click the Shop Activities link in the top right corner to explore what's available.

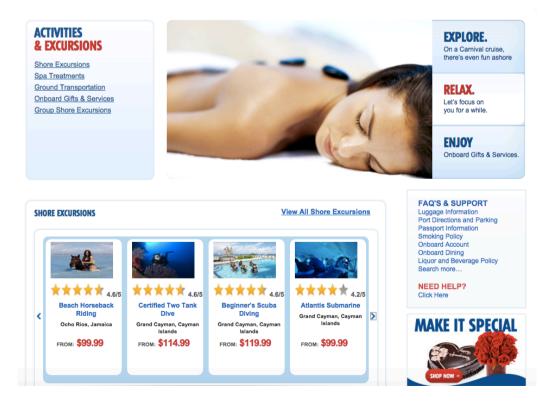

We recommend booking your preferred shore excursions sooner rather than later as the popular choices can often sell-out well in advance of sailing.

| 5 DAY WESTERN CARIBBEAN<br>CARNIVAL SENSATION See All »<br>9 excursions in cart                                                                                                    | PORT 1<br>MIANI, FL<br>MON, APR 11<br>No excursions booked                                                        | PORT 2<br>OCHO RIOS, JAMAICA<br>WED, APR 13<br>No excursions booked | PORT 3<br>CRAINS CHAMAIN, CATMAN ISLANDS<br>THU, APR 14<br>No excursions booked | PORT 4<br>MIAMI, FL<br>SAT, APR 16<br>No excursions booked                                                               | <ul> <li>Select the port you<br/>want to view shore<br/>excursions for to</li> </ul>                                |
|----------------------------------------------------------------------------------------------------|----------------------------------------------------------------------------------------------------|---------------------------------------------------------------------|---------------------------------------------------------------------------------|----------------------------------------------------------------------------------------------------|----------------------------------------------------------------------------------------------------|
| SHORE EXCURSIONS: WESTERN                                                                                                    | I CARIBBEAN                                                                                                    |                                                                     |                                                                                 | RECOMMENDED - SHOW 12 -                                                                                                  | browse available                                                                                                    |
| tivity Types 🔶 📩                                                                                                    | ADD TO CART QUICK VIEW FAVORITE COMPARE ubing Safari ty (90 Reviews)   Port: Ocho Rios, ja. Adult   \$58.99/Child |                                                                     |                                                                                 | m & Dunn's River Falls<br>(23 Reviews)   Port: Ocho Rios, Ja<br>t = 15408 geviews)   Port: Ocho Rios, Ja                 | activities.                                                                                                    |
|                                                                                                    |                                                                                                    |                                                                     |                                                                                 | e stassociilu                                                                                                    |                                                                                                    |
| ORDER INFORMATION<br>We need a little more information ab<br>River Tubing<br>April 13, 2016   Por<br>Minimum Age: 6                                                                                                    |                                                                                                    | ur shopping cart.                                                   | Once<br>guest<br>click<br>where                                                 | you have choser<br>s from your bool<br>Continue to be ta<br>e you can continu                                            | n your shore excursion, add<br>king on the pop-up menu an<br>aken to a summary screen<br>ue shopping or checkout an |
| ORDER INFORMATION We need a little more information ab River Tubing April 13, 2016   Por                                                                                                    | ; Safa <del>ri</del>                                                                                              | ur shopping cart.                                                   | Once<br>guest<br>click<br>where<br>pay u                                        | you have choser<br>s from your bool<br>Continue to be ta<br>e you can continu<br>sing your credit o                      | king on the pop-up menu ar<br>aken to a summary screen<br>ue shopping or checkout an<br>card. Once confirmed your   |
| ORDER INFORMATION<br>We need a little more information ab<br><b>River Tubing</b><br>April 13, 2016   Por<br>Minimum Age: 6                                                                                                    | ; Safa <del>ri</del>                                                                                              | ur shopping cart.                                                   | Once<br>guest<br>click<br>where<br>pay u<br>excur                               | you have choser<br>s from your bool<br>Continue to be ta<br>e you can continu<br>sing your credit o<br>rsion can be view | king on the pop-up menu ar<br>aken to a summary screen<br>ue shopping or checkout an                                |
| ORDER INFORMATION<br>We need a little more information ab<br>With the more information ab<br>River Tubing<br>April 13, 2016   Por<br>Minimum Age: 6<br>Select participants below:                                                                                                    | ; Safa <del>ri</del>                                                                                              |                                                                     | Once<br>guest<br>click<br>where<br>pay u<br>excur                               | you have choser<br>s from your bool<br>Continue to be ta<br>e you can continu<br>sing your credit o                      | king on the pop-up menu ar<br>aken to a summary screen<br>ue shopping or checkout an<br>card. Once confirmed your   |
| ORDER INFORMATION<br>We need a little more information ab<br><b>River Tubing</b><br>April 13, 2016   Por<br>Minimum Age: 6<br>Select participants below:<br>10:30 AM - 2:00 PM                                                                                                    | ; Safa <del>ri</del>                                                                                              | SELECT                                                              | Once<br>guest<br>click<br>where<br>pay u<br>excur                               | you have choser<br>s from your bool<br>Continue to be ta<br>e you can continu<br>sing your credit o<br>rsion can be view | king on the pop-up menu ar<br>aken to a summary screen<br>ue shopping or checkout an<br>card. Once confirmed your   |
| ORDER INFORMATION<br>We need a little more information ab<br>We need a little more information ab<br>River Tubing<br>April 13, 2016   Por<br>Minimum Age: 6<br>Select participants below:<br>10:30 AM - 2:00 PM<br>8H2HJ3 David Clark (\$69.99)                                                                                                    | ; Safa <del>ri</del>                                                                                              | SELECT<br>+ add guest                                               | Once<br>guest<br>click<br>where<br>pay u<br>excur                               | you have choser<br>s from your bool<br>Continue to be ta<br>e you can continu<br>sing your credit o<br>rsion can be view | king on the pop-up menu an<br>aken to a summary screen<br>ue shopping or checkout an<br>card. Once confirmed your   |
| ORDER INFORMATION         We need a little more information ab         Image: Comparison of the second second secon | ; Safa <del>ri</del>                                                                                              | SELECT<br>+ add guest<br>+ add guest                                | Once<br>guest<br>click<br>where<br>pay u<br>excur                               | you have choser<br>s from your bool<br>Continue to be ta<br>e you can continu<br>sing your credit o<br>rsion can be view | king on the pop-up menu an<br>aken to a summary screen<br>ue shopping or checkout an<br>card. Once confirmed your   |
| ORDER INFORMATION         We need a little more information ab         Image: Colspan="2">Wind Clark Colspan="2">Colspan="2">Colspan="2">Colspan="2">Colspan="2">Colspan="2">Colspan="2">Colspan="2">Colspan="2">Colspan="2">Colspan="2"Colspan="2"Col             | ; Safa <del>ri</del>                                                                                              | SELECT<br>+ add guest<br>+ add guest<br>+ add guest                 | Once<br>guest<br>click<br>where<br>pay u<br>excur                               | you have choser<br>s from your bool<br>Continue to be ta<br>e you can continu<br>sing your credit o<br>rsion can be view | king on the pop-up menu an<br>aken to a summary screen<br>ue shopping or checkout ar<br>card. Once confirmed your   |

Carnival require all guests to Check In before reaching the port. This speeds up emabarkation so we get to relax and enjoy our holiday sooner! Click the green Online Check In link in My Cruise Manager to start your check in process. This can be done at any time and you can save your progress and come back later.

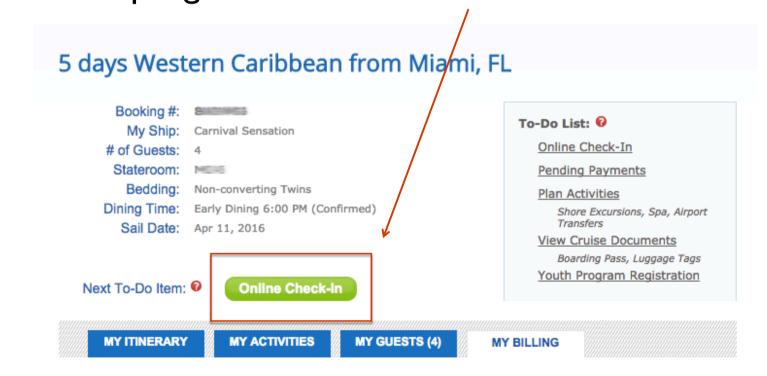

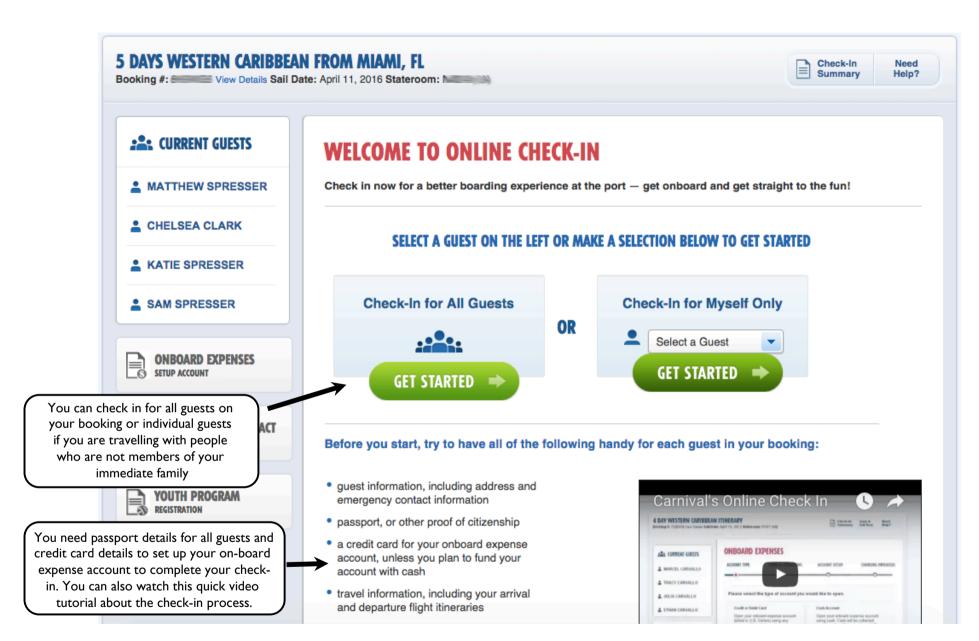

Carnival require all guests to Check In before reaching the port. This speeds up emabarkation so we get to relax and enjoy our holiday sooner! Click the Online Check In link in My Cruise Manager to reach this screen.

| 5 DAYS WESTERN CARIBBEA<br>Booking #: Second Solution Solution       |                                         |                                                                                             | Check-In Need<br>Summary Help? |
|----------------------------------------------------------------------|-----------------------------------------|---------------------------------------------------------------------------------------------|--------------------------------|
| CURRENT GUESTS     MATTHEW SPRESSER                                  |                                         | <b>ORMATION</b><br>It we have up-to-date citizenship information for our guests. Please rev | view the following:            |
| CHELSEA CLARK                                                        | General Informa                         | ation                                                                                       |                                |
| Guest Information     Citizenship Information     Travel Information | First Name<br>Middle Name               | OHELSEA                                                                                     |                                |
|                                                                      | Last Name                               | CLARK                                                                                       |                                |
| SAM SPRESSER                                                         | Gender:                                 | Female                                                                                      |                                |
|                                                                      | Date of Birth:                          | July 15, XXXX Edit Date Of Birth                                                            |                                |
| ONBOARD EXPENSES                                                     | Please note: Pregor or at any time duri | gnant women are not allowed to sail if she enters the 24th week of her estiming the cruise. | nated fetal gestational before |
| CRUISE TICKET CONTRACT<br>REVIEW & ACCEPT                            | Are you pregnan                         |                                                                                             |                                |

I. <u>Guest Information</u>: Fill in passenger details for each guest - date of birth, address details, contact information and Emergency Contact details.

## **CITIZENSHIP INFORMATION**

Please select country of citizenship and country of residency.

| Country of<br>Citizenship | Australia | • |
|---------------------------|-----------|---|
| Country of<br>Residency   | Australia | • |

Will you be leaving the U.S. within 24 hours of when your cruise arrives?

O Yes

🖲 No

What will your local address be while you are in the United States?

| Address 1       | DoubleTree by Hilton |
|-----------------|----------------------|
| Address 2       | 341 W 36th St        |
| City            | New York             |
| State/Province  | New York             |
| Zip/Postal Code | 10018                |

2. <u>Citizenship Information</u> Please fill out this part of your check-in as shown opposite. After clicking Continue you will be prompted to enter the passport details for each guest as shown below.

| Passport                           |           |   |     |   |      |   |  |  |
|------------------------------------|-----------|---|-----|---|------|---|--|--|
| Document Number                    |           |   |     |   |      |   |  |  |
| Country of Issuance-               | Australia |   |     |   |      | - |  |  |
| City of Issuance<br>(or Authority) |           |   |     |   |      |   |  |  |
| Date of Issuance                   | Month     | • | Day | • | Year | - |  |  |
| Date of Expiration                 | Month     | • | Day | • | Year | • |  |  |
|                                    |           |   |     |   |      |   |  |  |

## **TRAVEL INFORMATION - TRAVEL PLANS**

| TRAVEL PLANS             | ARRIVAL FLIGHT       | <b>RETURN FLIGHT</b> | HOTEL INFORMATION |  |
|--------------------------|----------------------|----------------------|-------------------|--|
| •                        |                      |                      |                   |  |
| Please provide your      | travel plans below.  |                      |                   |  |
| Will you be flying in fo | or your cruise?      |                      |                   |  |
| Ves                      |                      |                      |                   |  |
| No                       |                      |                      |                   |  |
| Will you be flying out   | after your cruise?   |                      |                   |  |
| • Yes                    |                      |                      |                   |  |
| 🔘 No                     |                      |                      |                   |  |
| How will you be gettir   | ng to/from the pier? |                      |                   |  |
| Bus (not provided b      | y Carnival)          |                      |                   |  |
| CANCEL 🙁                 |                      |                      | CONTINUE          |  |

3. <u>Travel Information</u>: Please fill out as shown above and click Continue.

On the next screen you will be prompted to enter our flight details. Please enter them as follows.

NB. Our flight is departing from Miami International Airport (MIA) and going to New York's La Guardia airport (LGA). Departure time is 11am. Then click 'Search Flights' and on the next screen select Delta flight 1870.

Please provide your Return (after cruise) flight details to search for your flight:

| From:           | Miami, FL (MIA)      | To:             | New York, NY, NJ (LGA)                                            |                                                                  |
|-----------------|----------------------|-----------------|-------------------------------------------------------------------|------------------------------------------------------------------|
| Departure Date: | 4/16/2016            | Departure Time: | 11:00 AM                                                          |                                                                  |
| Airline:        | Delta Air Lines (DL) |                 |                                                                   |                                                                  |
| CANCEL          | PREVIOUS STEP        |                 | SEARCH FLIGHTS =>                                                 |                                                                  |
|                 |                      |                 |                                                                   |                                                                  |
| Flight #        | Airline              | 4               | From:                                                             | То                                                               |
| 1870            | Delta Air Lines      |                 | Miami International Airport, Mi<br>FL<br>April 16, 2016 - 11:00AM | ami, La Guardia Airport, New York, NY<br>April 16, 2016 - 1:57PM |

### WELCOME TO ONBOARD EXPENSES SETUP

Carnival operates a cashless system onboard - all guests must be added to an expense account for onboard services and purchases, even if they are not given charging privileges.

There are currently no onboard expense accounts associated with this booking.

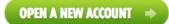

#### **FREQUENTLY ASKED QUESTIONS**

How do I set-up a minor's onboard expense account?

Adults are the only ones that can set-up an account for minors. To do so, please follow the steps below:

- Add or access your adult booking using My Cruise Manager
- Go to Online Check-In
- Select Onboard Expense Account
- Select form of payment (credit or cash) and complete account set-up
- When setting up charging privileges please select the "include guest from another booking/stateroom" link to add the minors

What if I have family members in another booking/stateroom?

On Step 4 of the onboard expense process (Charging Privileges), you will be given the option to "include guests from another booking." You will need to know their booking number and last name.

All guests are required to have an on-board expense account (Sail & Sign). This can be set up using your credit card or cash. Please read the FAQ carefully as it will answer a lot of your questions about the Sail & Sign program.

| ACCOUNT TYPE                                                            | TERMS & CONDITI                                           | ONS ACCOUNT SETU                                                                                                    | IP CHARGING PRIVILEG                                           |
|-------------------------------------------------------------------------|-----------------------------------------------------------|----------------------------------------------------------------------------------------------------|----------------------------------------------------------------|
| Please select wheth                                                     | er or not the below g                                     | guests will be given charg                                                                                                    | • • • • • • • • • • • • • • • • • • •                          |
| Account Holder:                                                         |                                                           | unt Information                                                                                                    |                                                                |
| CHELSEA CLARK                                                           | Credit/                                                   | Debit VISA 53                                                                                                    | 340 / EDIT                                                     |
| ALEXANDRA CLAR                                                          | Incl<br>Incl<br>Do                                        | ect from list<br>ude in this account — allow to<br>ude in this account — do not<br>not include in this account<br>GING PRIVILEGES TO | -                                                              |
|                                                                         |                                                           |                                                                                                    |                                                                |
| n order to complete y                                                   | our minor's booking,                                      |                                                                                                    | to an adult's onboard expense<br>Please include any applicable |
| n order to complete y<br>account, but do not n<br>ninors in your own bo | our minor's booking,                                      | given charging privileges.                                                                                                    |                                                                |
| n order to complete y<br>account, but do not n<br>ninors in your own bo | your minor's booking,<br>ecessarily need to be<br>poking. | given charging privileges.                                                                                                    |                                                                |

You can elect to have other guests from your booking included on your account or you can set up different accounts for each guest. If you are travelling with children you can include them on your account <u>without</u> charging privileges.

If you want to include guests from another booking on your account, you will need their booking reference and surname. You can edit/update this information up until sailing.

# **CHECK-IN SUMMARY**

#### Online Check-In for all guests is not yet complete

Some items below are incomplete, and must be addressed to complete Online Check-In for all guests.

| Guest Name          | Guest<br>Information | Citizenship<br>Information | Travel<br>Information | Onboard<br>Expenses | Cruise<br>Contract |
|---------------------|----------------------|----------------------------|-----------------------|---------------------|--------------------|
| MATTHEW<br>SPRESSER | Incomplete           | Incomplete                 | Incomplete            | Incomplete          | Incomplete         |
| CHELSEA CLARK       | Incomplete           | Incomplete                 | ✓ <u>Edit</u>         | Incomplete          | Incomplete         |
| KATIE SPRESSER      | Incomplete           | Incomplete                 | Incomplete            | Incomplete          | Incomplete         |
| SAM SPRESSER        | Incomplete           | Incomplete                 | Incomplete            | Incomplete          | Incomplete         |

You can check the status of your check-in at any time by clicking the Summary Help? link to see this page. On completion of your check-in you will be able to print your boarding pass and luggage tags (we will discuss these at a later date)